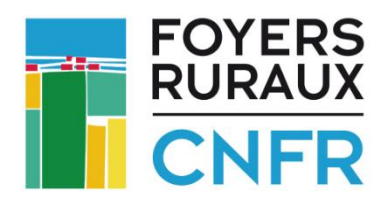

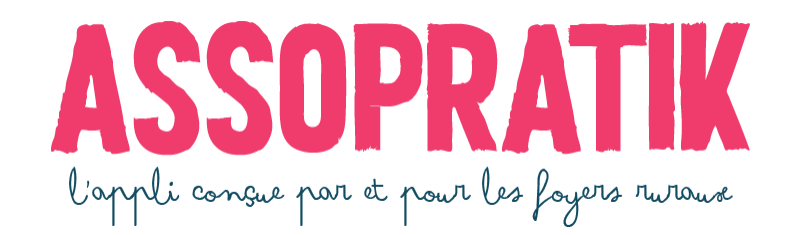

# **NOUVEAUTÉ !!**

Septembre 2022 : découvrez la possibilité de proposer le paiement par CB à vos adhérentes et adhérents individuels !

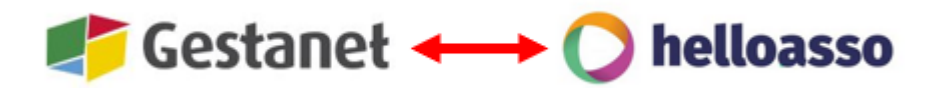

# « Mode d'emploi »

# Table des matières

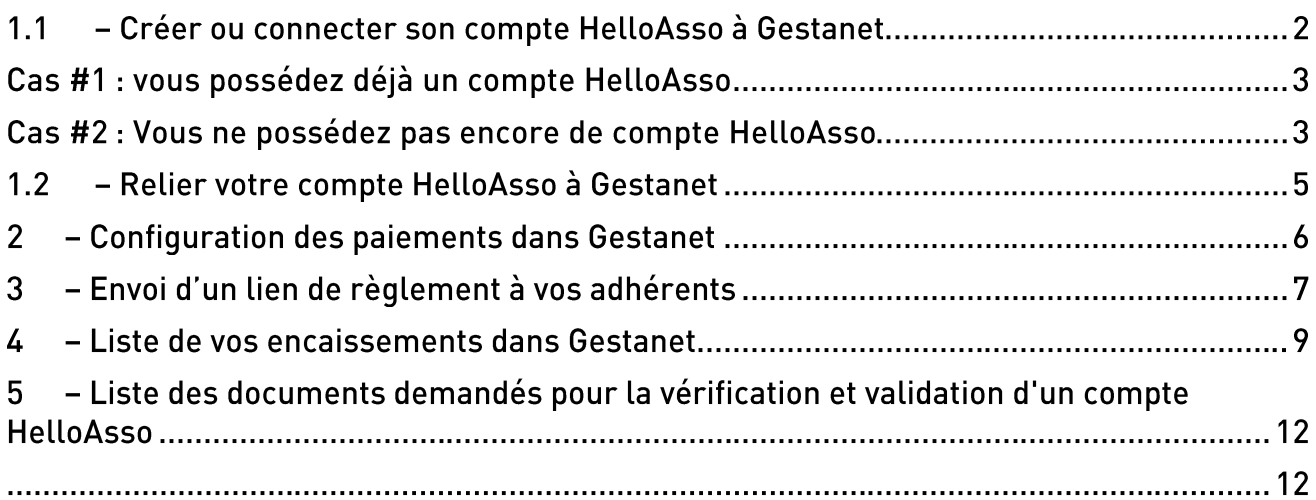

→ Pour retrouver directement la page qui vous intéresse : Cliquez sur Ctrl + la ligne correspondante dans la table des matières

→ Pour plus d'infos sur le projet ASSOPRATIK, contactez votre FD/UR !

# 1.1 – Créer ou connecter son compte HelloAsso à Gestanet

Si vous souhaitez permettre à vos adhérentes et adhérents de payer par CB, c'est facile : tout est prêt dans Gestanet et il suffit de posséder un compte chez notre partenaire spécialisé HelloAsso. Rien à payer en plus, l'accès à ces nouveaux outils est gratuit !

Pour vous connecter à votre compte HelloAsso existant ou en créer un en quelques clics, rendez-vous dans votre compte Gestanet :

→ Cliquer sur l'onglet HelloAsso, puis cliquer sur le bouton vert :

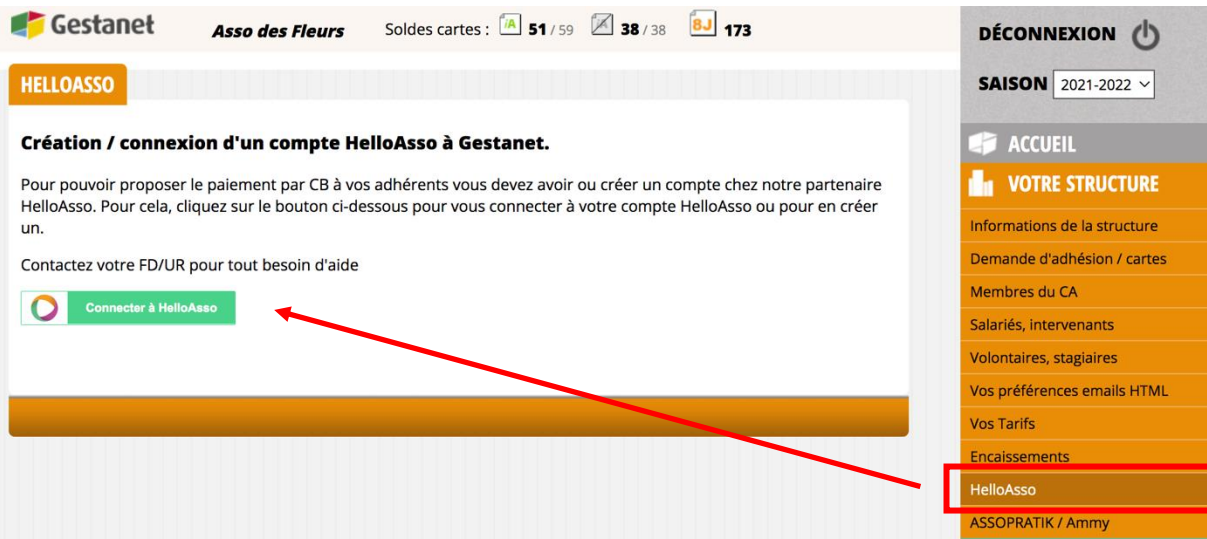

#### Cela ouvre une fenêtre d'authentification :

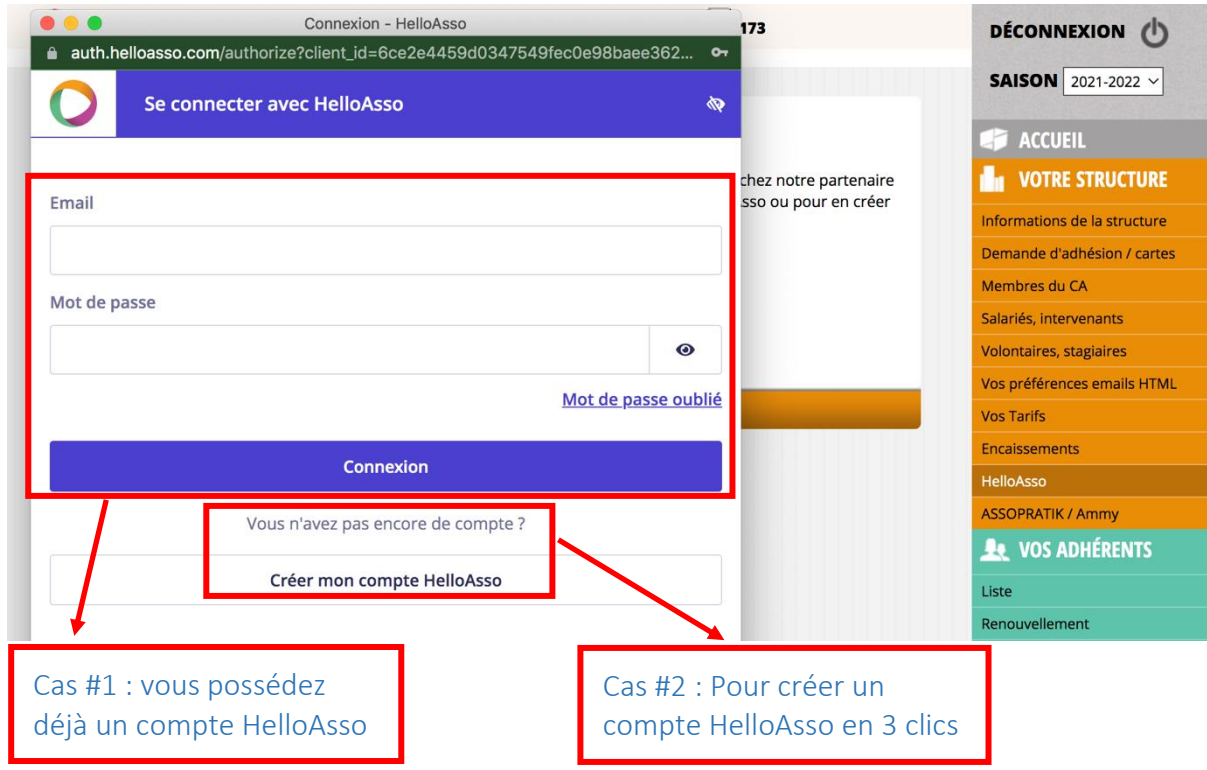

#### Cas #1 : vous possédez déjà un compte HelloAsso

#### → Rendez-vous directement à la page 5 de ce document.

#### Cas #2 : Vous ne possédez pas encore de compte HelloAsso

→ Pour en créer un en quelques minutes, il suffit de cliquer sur « Créer mon compte HelloAsso ».

On arrive sur un formulaire en deux étapes. Il suffit de renseigner les champs du formulaire. Tous les champs avec astérisque (\*) sont obligatoires.

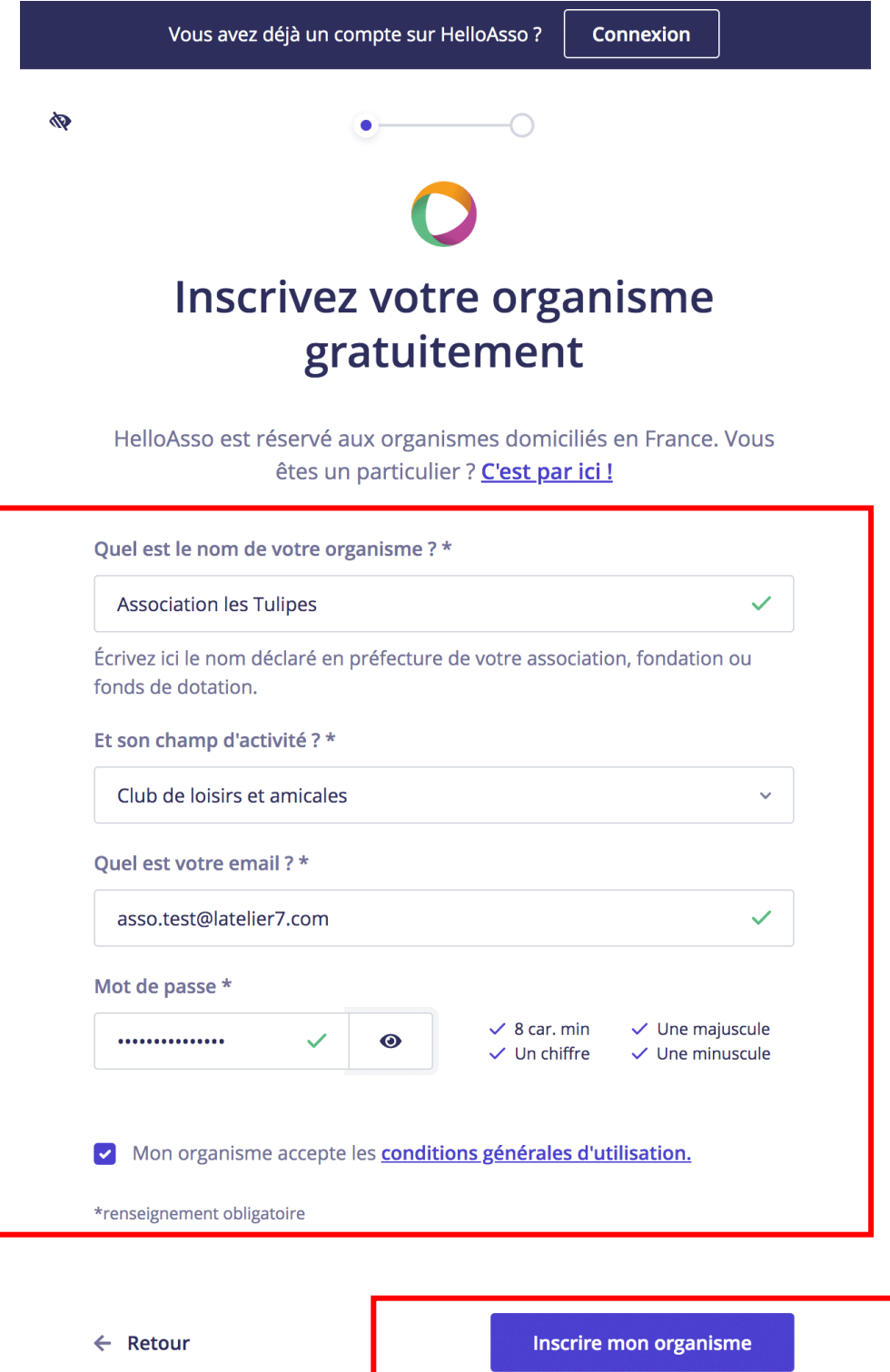

Valider pour passer à l'étape suivante.

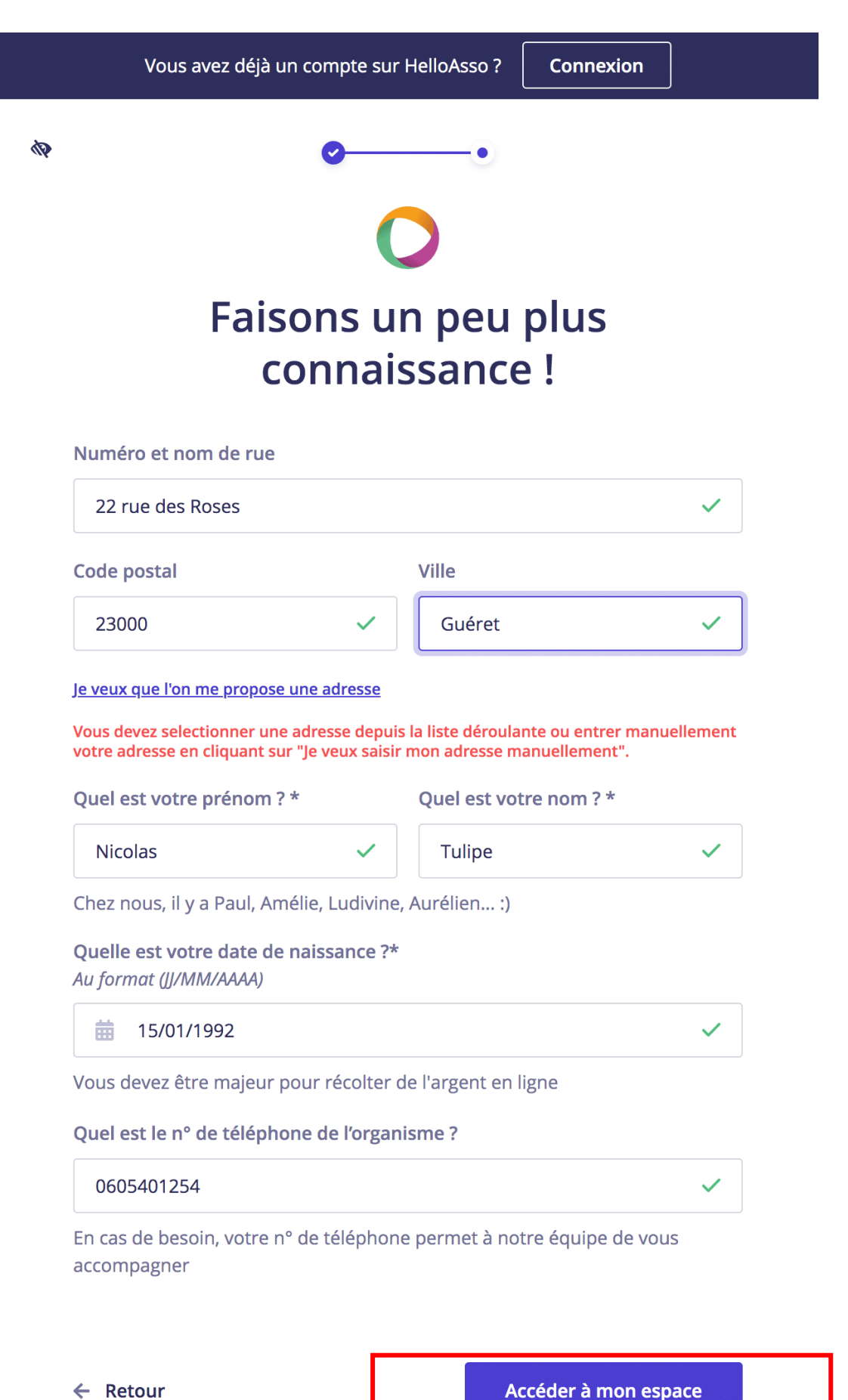

Accéder à mon espace

Cliquer : votre compte HelloAsso est créé.

# 1.2 - Relier votre compte HelloAsso à Gestanet

Grâce aux développements réalisés dans le cadre du projet ASSOPRATIK, cette opération est très simple et se fait en seulement 2 clics.

- a) Dans la fenêtre qui s'ouvre, cliquer sur « Lier les comptes ».
- b) Une fenêtre de confirmation « connexion réussie » apparaît : il suffit alors de cliquer sur « fermer la fenêtre » pour passer à la suite.

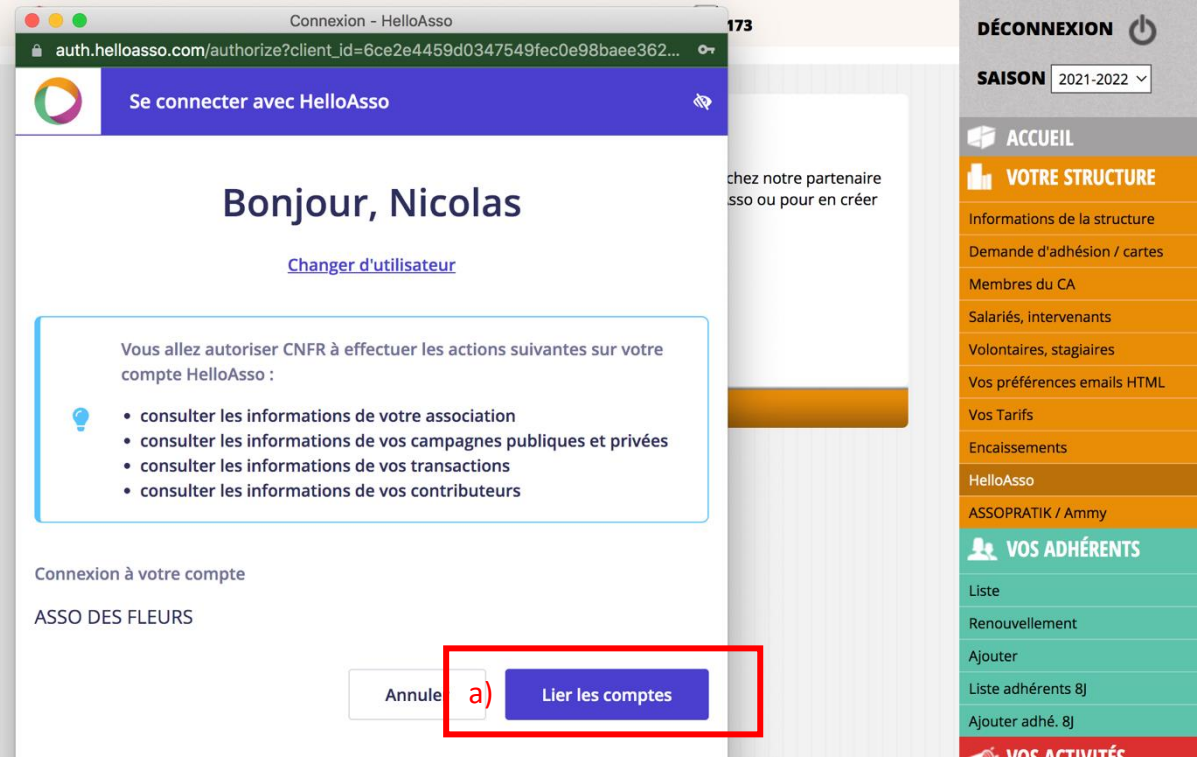

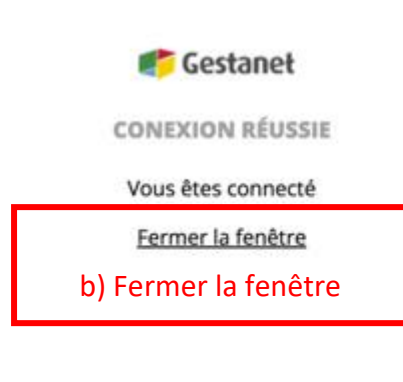

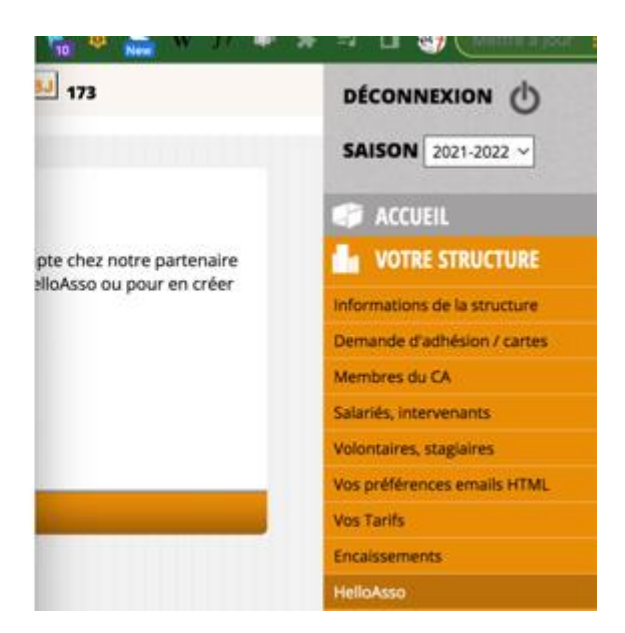

# **ATTENTION:**

# helloasso

La création de votre compte HelloAsso et sa connexion à votre compte Gestanet vous permettent de collecter des paiements par CB mais pas de rapatrier l'argent reçu sur le compte bancaire de votre association.

→ Pour pouvoir disposer de l'argent récolté via la plateforme spécialisée de notre p partenaire, il faut d'abord passer par l'étape de vérification de votre compte sur HelloAsso.

Pour cela, il vous suffira de vous connecter à l'espace administration HelloAsso (avec l'identifiant et le mot de passe que vous aurez choisis) et de fournir les documents légaux demandés (cf. liste en page 12). En effet, dans le cadre de la loi contre la fraude et le blanchiment d'argent, en tant qu'intermédiaire bancaire HelloAsso a l'obligation légale et la responsabilité de vérifier vos documents avant de valider votre compte et permettre à votre association de rapatrier les fonds collectés.

## 2 – Configuration des paiements dans Gestanet

Une fois le compte HelloAsso créé ou connecté, la page de Gestanet > HelloAsso est modifiée et vous pouvez désormais recevoir des paiements par CB.

Gestanet vous permet également de paramétrer selon vos préférences :

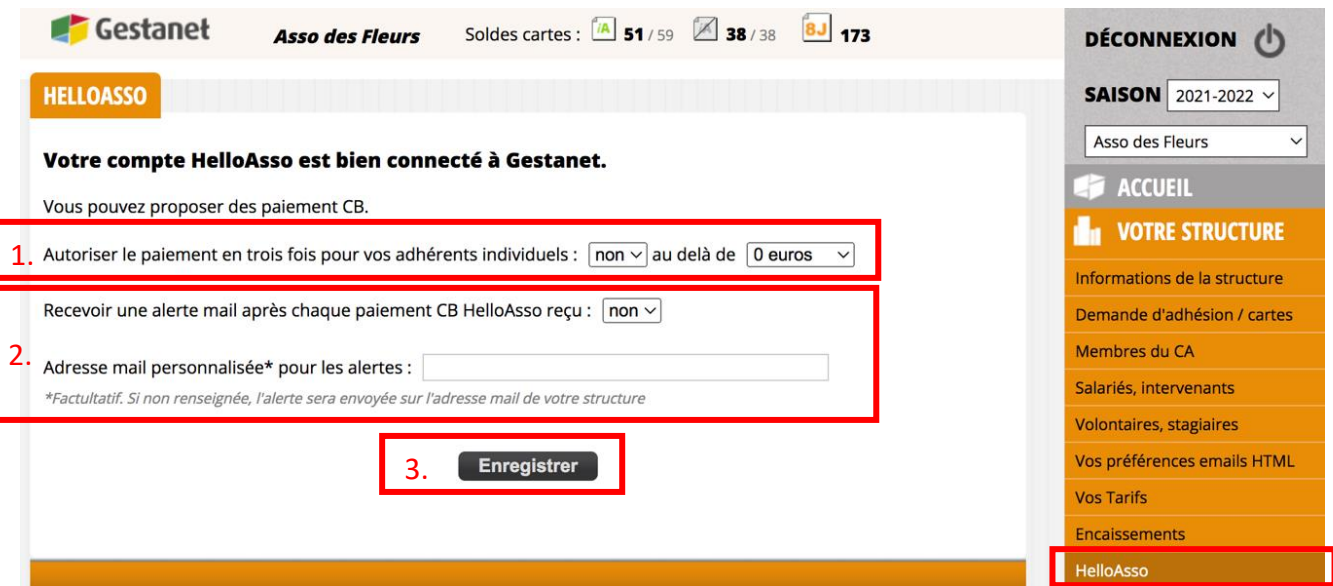

- 1. Vous pouvez décider d'autoriser ou non le paiement en trois fois pour vos adhérents individuels, et fixer le montant à partir duquel vous souhaitez que le paiement puisse être fractionné. Bien sûr, l'adhérent e aura le choix final et pourra opter pour tout payer en une seule fois si c'est ce qui l'arrange le mieux.
- 2. Vous pouvez choisir d'être informé e par courriel lorsque vous recevez un paiement par CB. Pour cela, il vous suffit d'indiquer l'adresse e-mail sur laquelle vous souhaitez recevoir ces messages automatiques. Cela vous permet, si vous préférez éviter de noyer votre messagerie principale, d'associer une adresse e-mail spécifique. Mais c'est facultatif : par défaut l'adresse e-mail est celle de l'association.
- 3. Une fois que vous avez fait vos choix, il suffit de les « enregistrer ». Bien entendu, cette opération est réversible et vous pourrez à tout moment modifier vos préférences dans l'onglet HelloAsso de votre compte Gestanet.

#### Exemple de paramétrage de vos préférences liées au paiement par CB :

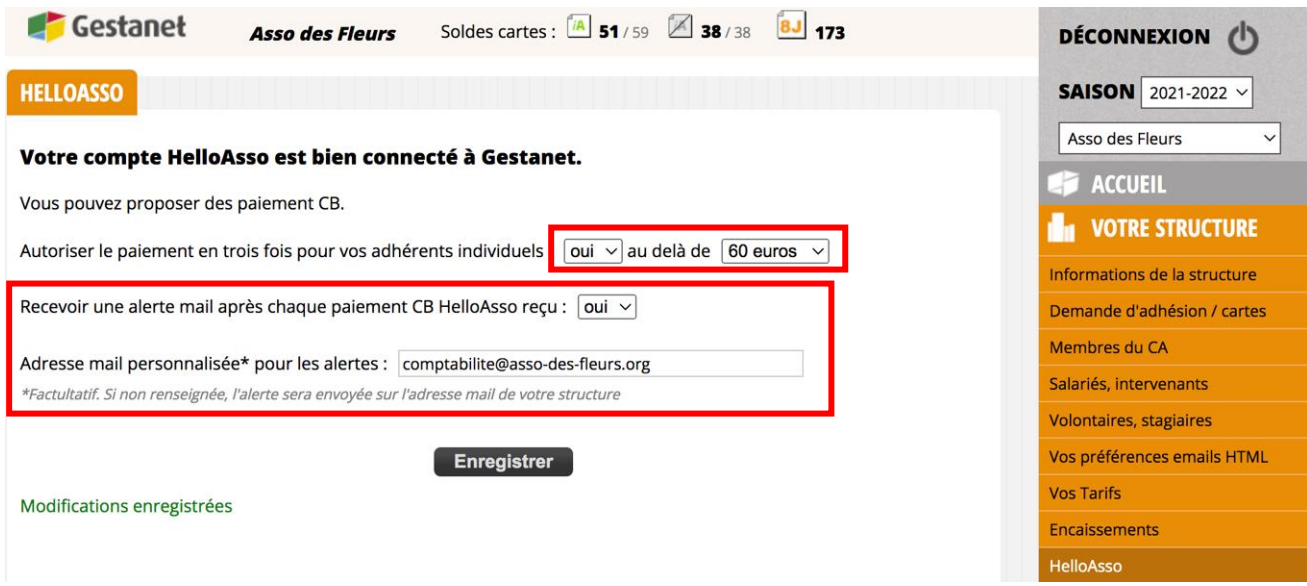

## 3 – Envoi d'un lien de règlement à vos adhérents

#### A NOTER :

a) Cette nouvelle fonctionnalité permettant le paiement en ligne par CB est directement reliée à Gestanet.

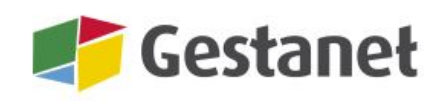

 $\rightarrow$  Pour pouvoir l'utiliser, il faut d'abord bien renseigner et mettre à jour vos différents tarifs dans votre compte Gestanet : adhésion, activités, etc.

- b) La mise en place du paiement en ligne ne modifie pas votre procédure d'adhésion et d'inscription. C'est juste un nouveau moyen de paiement proposé.
- c) La procédure passe par l'envoi d'un courriel. Il faut donc renseigner l'adresse email de l'adhérent e dans sa fiche  $\rightarrow$  cf. (2) sur l'exemple page suivante.

Lorsque vous inscrivez un adhérent individuel, vous renseignez sa « fiche adhérent ». C'est là que vous déterminez, en cochant les champs préalablement renseignés dans le compte Gestanet de votre association, quels sont les éléments à facturer : adhésion, activité(s), etc.

Une fois sélectionnés les éléments à facturer, il suffit de cliquer sur le bouton « envoyer le mail > HelloAsso » (Voir exemple sur la page suivante).

Une petite fenêtre de confirmation s'affiche alors : cliquer sur « fermer ».

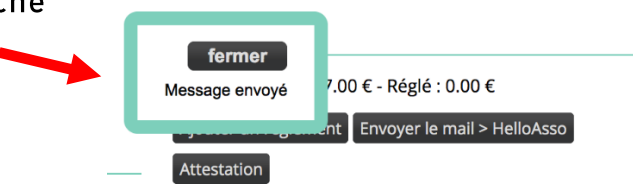

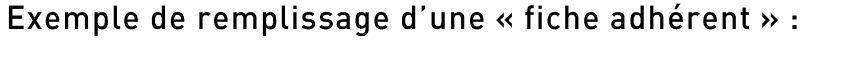

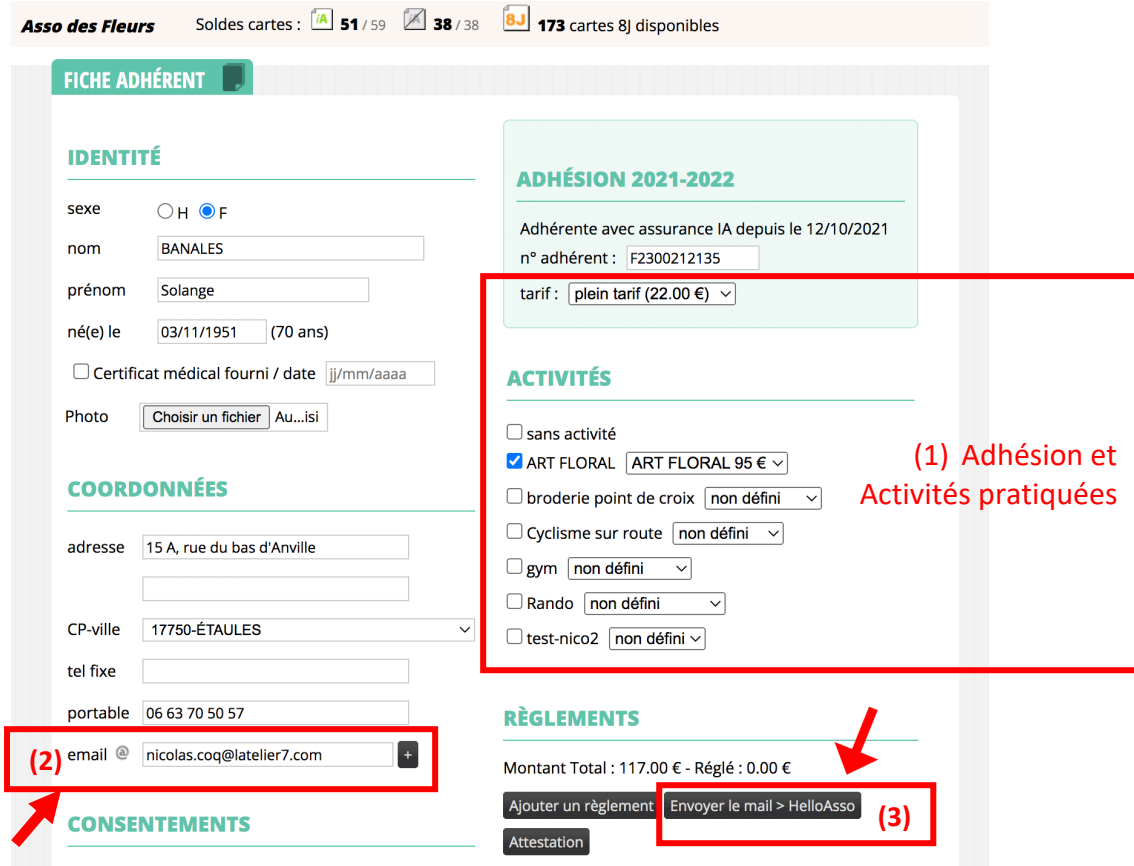

# De son côté, l'adhérent e reçoit un mail avec un lien pour effectuer son règlement :

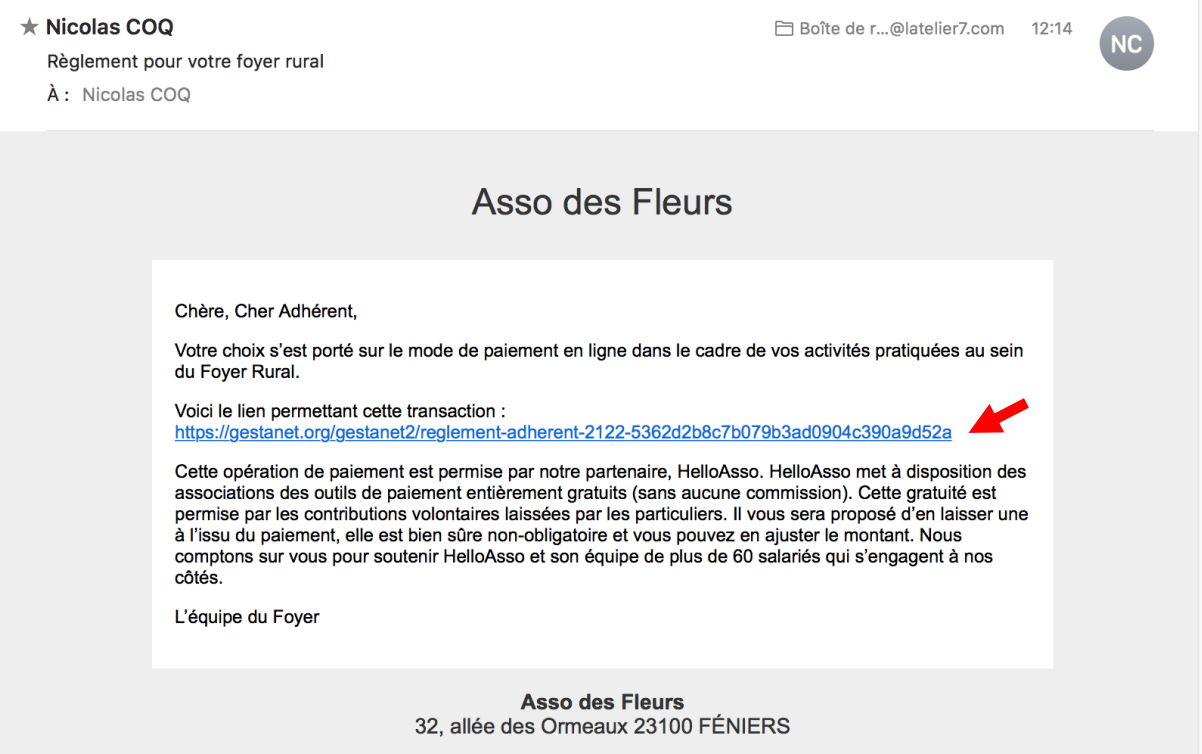

En cliquant sur le lien hypertexte cliquable, la personne arrive sur la page de règlement suivante (qui la conduit ensuite à une page de paiement en ligne, où elle complètera ses coordonnées bancaires comme pour n'importe quel achat sur internet):

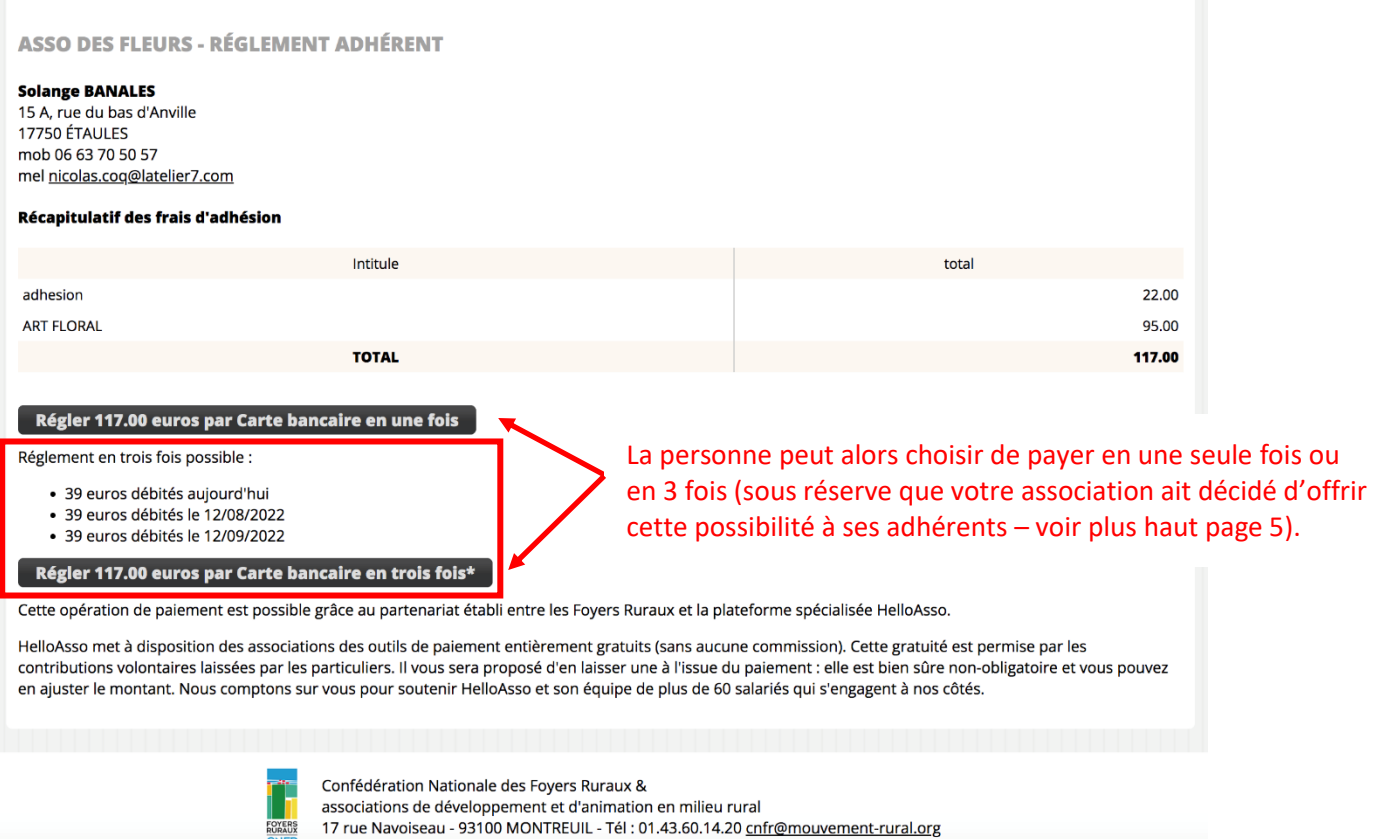

### 4 - Liste de vos encaissements dans Gestanet

# **ACCUEIL I**II VOTRE STRUCTURE

Informations de la structure

Demande d'adhésion / droits

Cartes temporaires 8

Membres du CA

Salariés, intervenants

Volontaires, stagiaires

Vos tarifs 2021-2022

Encaissements

Vos préférences emails HTML

HelloAsso

**ASSOPRATIK** 

Dans Gestanet, la liste de vos encaissements fait désormais apparaître les règlements CB reçus sur la plateforme HelloAsso.

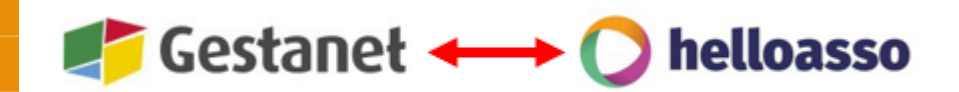

En cas d'erreur de montant et tant que vous n'avez pas rapatrié l'argent sur le compte bancaire de l'association, vous pouvez facilement procéder au remboursement complet du paiement erroné via votre compte HelloAsso.

Ce remboursement effectué depuis votre compte HelloAsso apparaîtra alors également dans votre récapitulatif des paiements reçus.

Pour retrouver vos encaissements :  $\rightarrow$  Cliquer sur l'onglet « Encaissements » (voir exemple page suivante)

# Exemple de présentation de la page « Encaissements » :

En haut de page, bien sûr, vous retrouvez toujours les paiements par chèques (si vous les avez enregistrés dans Gestanet).

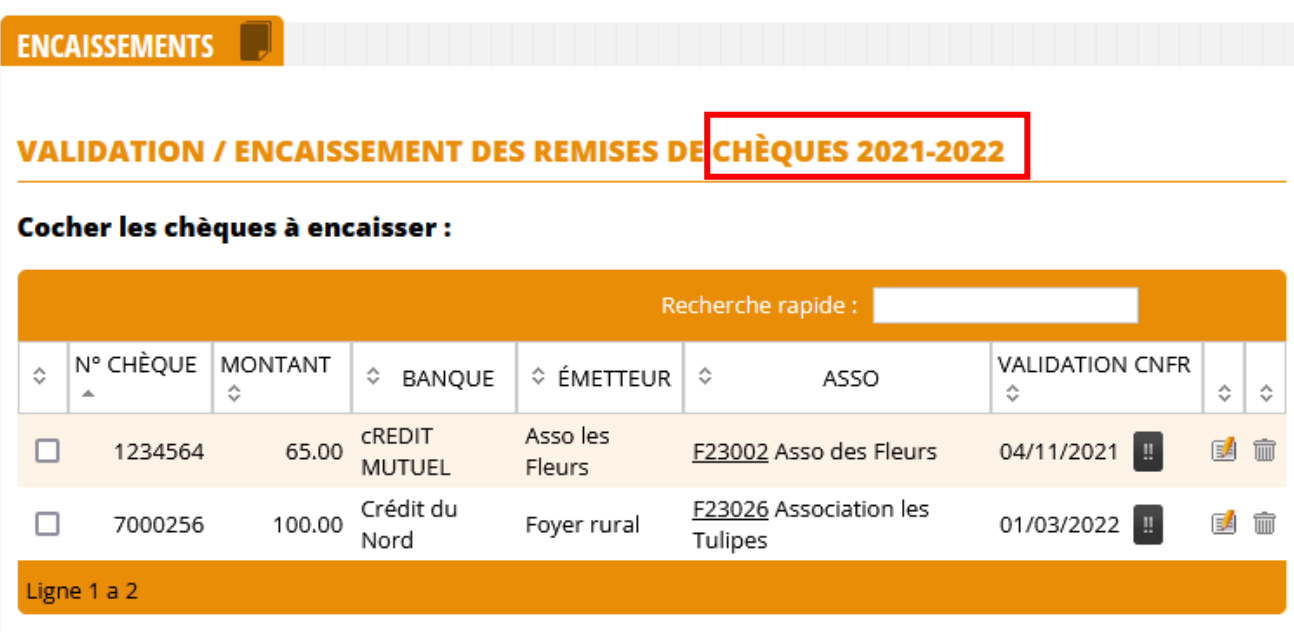

Puis, un récapitulatif vous permet de visualiser tous vos encaissements enregistrés au cours de l'année, par type de moyen de paiement :

#### **DERNIERS ENCAISSEMENTS 2021-2022**

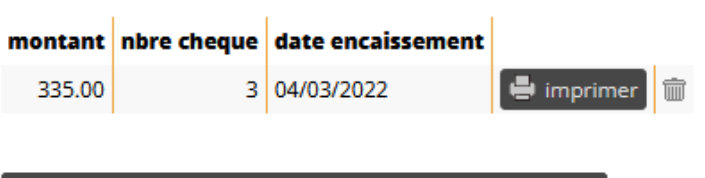

Personnaliser l'entête de vos feuilles de remise de chèques

Si vous avez connecté votre compte HelloAsso à Gestanet et si vous avez reçu des paiements par CB, ils s'affichent désormais aussi dans la liste récapitulative, au même titre que les chèques et virements.

 $\rightarrow$  Une seule différence :

- L'enregistrement des paiements et remboursements par CB dans Gestanet est automatique,
- Les paiements par chèques et/ou virements doivent être saisis manuellement.

#### RÉCAPITULATIF 2021-2022

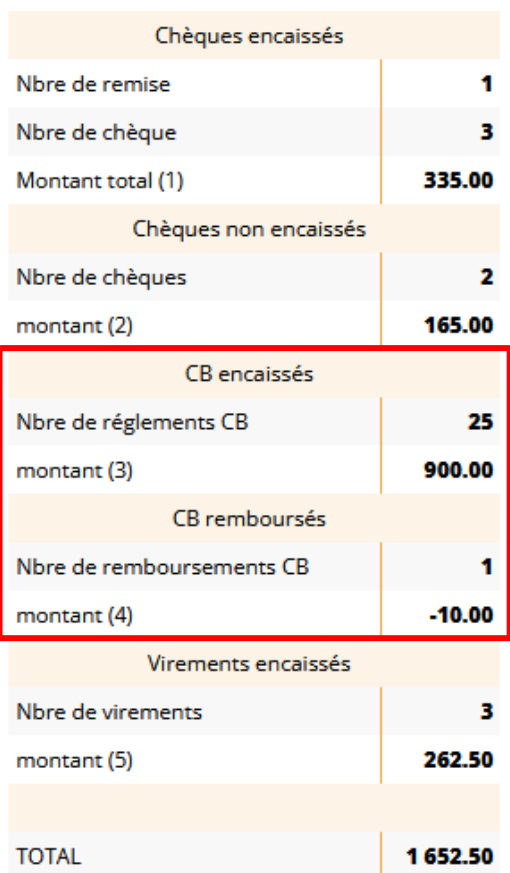

Un peu plus bas, vous retrouvez le détail des paiements reçus :

**DERNIERS RÉGLEMENTS CB 2021-2022** 

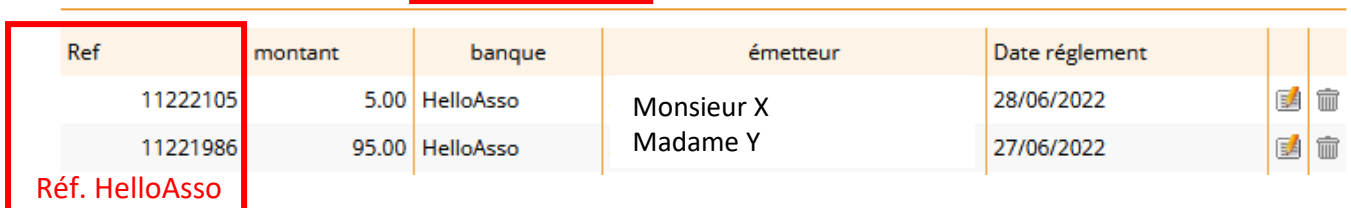

Pour les paiements par CB : la référence indiquée est celle de HelloAsso.

Cette référence permet de retrouver facilement le paiement, voire le rembourser si nécessaire. L'émetteur est la personne qui a effectué le paiement. La mention de la banque HelloAsso permet d'éviter les confusions, puisque c'est HelloAsso qui collecte l'argent pour vous dans un premier temps (c'est votre intermédiaire bancaire).

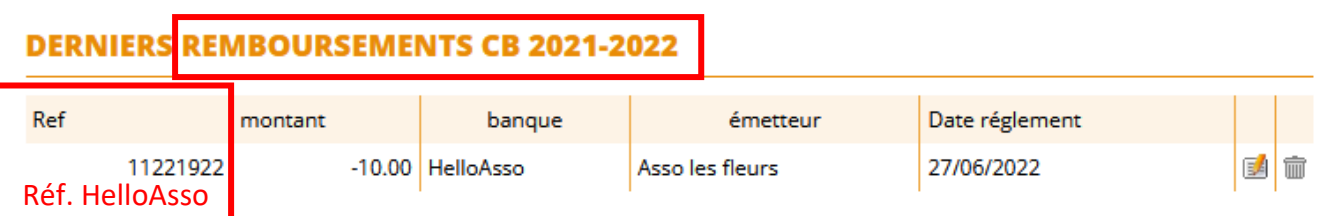

→ En cas de remboursement directement depuis HelloAsso, la référence du remboursement est la même que pour le paiement initial.

Tout en bas de la page « Encaissements », vous retrouvez vos virements reçus (sous réserve que vous les ayez manuellement enregistrés dans votre compte Gestanet).

#### **DERNIERS VIREMENTS 2021-2022**

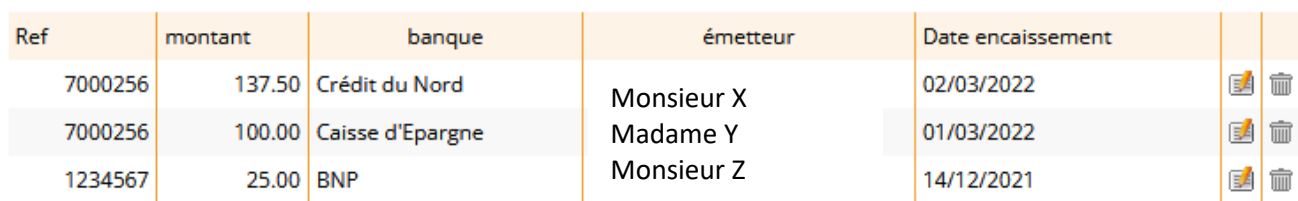

5 – Liste des documents demandés pour la vérification et validation d'un compte HelloAsso

Comme expliqué plus haut, en tant qu'intermédiaire bancaire HelloAsso a l'obligation légale de contrôler une série de documents officiels.

En voici la liste:

- · La pièce d'identité du mandataire de l'association recto / verso en couleur (président e ou trésorier ère) et en cours de validité (Carte nationale d'identité ou passeport).
- Le relevé d'identité bancaire (RIB) au nom de l'association
- · Les statuts en intégralité et signés de l'association
- La parution au journal officiel de l'association
- La liste des membres du bureau de l'association et leurs fonctions

Les rassembler peut paraître un peu fastidieux, mais la loi encadrant cette obligation légale permet de tous nous protéger des fraudes et c'est important. En plus, HelloAsso a écrit un petit article très clair pour nous simplifier la tâche et nous accompagner dans cette étape.

# La CNFR vous souhaite un bel été à toutes et tous. Au plaisir de vous retrouver à la rentrée !

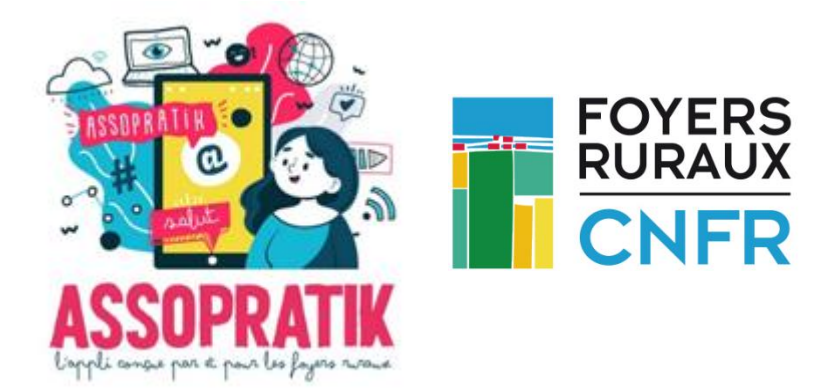